# **Criação de um aplicativo para avaliação pós ocupação de caráter técnico no IF SUDESTE MG – Campus Juiz de Fora**

Igor Baio Soares<sup>1</sup>, Daves Márcio Silva Martins<sup>1</sup>, Vívian Gemiliano Pinto<sup>1</sup>

<sup>1</sup>Instituto Federal do Sudeste de Minas - Juiz de Fora - MG - Brasil

{igorbaiosoares@gmail.com, daves.martins@ifsudestemg.edu.br, vivian.pinto@ifsudestemg.edu.br}

## *Abstract.*

The Post Occupancy Assessment (POA) is a tool that allows obtaining information on the technical and functional characteristics of a certain completed and occupied building from the analysis of technical, observational, and experiential aspects. The data generated by these evaluations allow the rationalization of new projects. In this context, in order to generate data that could improve the quality of engineering projects on the Juiz de Fora campus of the Instituto Federal do Sudeste de Minas Gerais, in 2021 a Methodology for Post-Occupation Assessment was proposed for the campus. From this work, it was proposed to replace the use of electronic spreadsheets by an application for smartphones that would allow the technical evaluation of the environments in a practical way, generating a grade for each environment evaluated. This application, which will be available on the Google Play Store, with free access, made it possible to speed up the technical evaluation of buildings compared to the original spreadsheets, obtaining identical results, being a useful instrument for future technical evaluations in any educational institutions.

#### *Resumo.*

A Avaliação Pós Ocupação (APO) é uma ferramenta que permite obter informações sobre as características técnicas e funcionais de determinada construção concluída e ocupada a partir de análises de aspectos técnicos, observacionais e experienciais. Os dados gerados por essas avaliações permitem a racionalização de novos projetos. Nesse contexto, objetivando gerar dados que pudessem melhorar a qualidade dos projetos de engenharia do campus Juiz de Fora do Instituto Federal do Sudeste de Minas Gerais, em 2021 foi proposta uma Metodologia para Avaliação Pós Ocupação para o campus. A partir desse trabalho, propôs-se a substituição da utilização de

planilhas eletrônicas por um aplicativo para *smartphones* que permitisse a avaliação técnica dos ambientes de forma prática, gerando uma nota para cada ambiente avaliado. Esse aplicativo que ficará disponível na Google Play Store, com acesso gratuito, permitiu dar agilidade à avaliação técnica das edificações se comparado às planilhas de origem, obtendo-se resultados idênticos, sendo um instrumento útil para futuras avaliações técnicas em quaisquer instituições de ensino.

### **1. Introdução**

#### **1.1 –Avaliação Pós-Ocupação: Definição e Histórico**

A Avaliação Pós Ocupação (APO) é uma ferramenta que permite obter informações sobre as características técnicas e funcionais de determinada construção concluída e ocupada a partir de análises de aspectos técnicos, observacionais e experienciais (VILLA; SARAMAGO; GÁRCIA, 2016).

A primeira APO foi realizada em 1834 pelo *Royal Institute of British Architects* (RIBA) em edifícios de escritórios e escolas para melhorar os projetos de arquitetura, contemplando uma avaliação técnica e funcional das edificações (COOPER, 2001; OLIVEIRA, 2021). Entretanto, o conceito só se consolidou nos Estados Unidos e Europa após a Segunda Guerra Mundial, quando se passou a investir nessa metodologia para melhorar a habitabilidade das edificações, incorporando-se os anseios dos usuários. Já em 1962 o RIBA, após criar uma proposta para o estudo das edificações, começou a avaliar a construção após 2 a 3 anos de ocupação a fim de gerar informações que pudessem racionalizar projetos futuros (SILVA, 2016).

Nos anos de 1980, teve início no Brasil o estudo da APO, inicialmente lento e apresentando diversas lacunas, mas proporcionando resultados inovadores nas obras realizadas (ORNSTEIN, 2017). Em 2013, a norma de Desempenho de Edificações Habitacionais, NBR 15.575, passou a exigir maior qualidade tanto dos produtos empregados na construção quanto do produto final (ABNT, 2013).

A APO permite a busca da melhor versão de projetos, proporcionando melhorias progressivas nos ambientes a serem construídos (VILLA; SARAMAGO; GÁRCIA, 2016).

#### **1.2 – Abordagem Experiencial e a Observação Incorporada**

A abordagem experiencial fundamenta-se no observador, colocando-o como protagonista da experiência vivenciada, focando tanto a interação com o ambiente quanto com os demais usuários (RHEINGANTZ et al., 2009).

A observação incorporada consiste no desdobramento prático da abordagem experiencial e o observador não interfere com sua presença no espaço em que está inserido, sendo materializada por anotações, registros e relatos de sua avaliação (RHEINGANTZ et al., 2008). A observação incorporada é fundamentada em pressupostos em que seu foco é a experiência do homem no lugar. O "objeto" da observação é inseparável do observador; a observação pode ser conscientemente guiada e sua visão, audição, olfato, paladar, tato e seus movimentos e ações são parte integrante do seu processo cognitivo (RHEINGANTZ et al., 2009; OLIVEIRA, 2021).

### **1.3 – Instrumentos frequentemente utilizados em APO**

Oito instrumentos são frequentemente utilizados em APO: walkthrough, mapa comportamental, poema dos desejos, mapeamento visual, mapa mental, seleção visual, entrevista e questionário (RHEINGANTZ, 2009; SILVA, 2016).

O walkthrough permite a coleta e análise de dados por um profissional da área de engenharia/arquitetura por meio de uma avaliação visual, guiada por um *check list*, obtendo-se dados capazes de subsidiar uma avaliação técnica do ambiente (SILVA, 2016).

O mapa comportamental é um instrumento para o registro das observações das atividades no ambiente pelos usuários que permite identificar os arranjos espaciais, usos e as relações das pessoas naquele ambiente indicando também a distribuição, as interações, as adequações às condições necessárias para os usuários e o movimento delas em um determinado local (SILVA, 2016).

O poema dos desejos é um instrumento no qual os usuários descrevem suas necessidades, desejos e sentimentos em relação ao ambiente analisado, por meio de desenhos e sentenças escritas (SILVA, 2016).

O mapeamento visual foca nas inadequações existentes e possibilita identificar a compreensão dos usuários em relação a determinado ambiente visando avaliar a adequação do mobiliário, aspectos da territorialidade e apropriações, registrando em plantas baixas os pontos positivos e negativos do ambiente (SILVA, 2016).

Mapa mental trata-se de relatos de memórias representativas das ideias e consiste em um método de elaboração de desenhos e, ou imagens que um indivíduo ou grupo possuem de determinado ambiente (SILVA, 2016).

A seleção visual é um método que identifica valores e significados que um ambiente possui para seus usuários abordando os símbolos e os aspectos culturais em um grupo de usuários e o impacto que determinados locais podem oferecer sobre o bem-estar dessas pessoas e a qualidade de vida (SILVA, 2016).

A entrevista é um relato verbal voltado para um determinado objetivo, que permite obter informações sobre expectativas e sentimentos das pessoas e permite a averiguação de fatos, reconhecendo os motivos que as levam a pensar daquela forma (SILVA, 2016).

O questionário é amplamente utilizado na coleta de informações e constitui-se em um conjunto ordenado de perguntas acerca de um problema. O questionário possui entre as vantagens a rápida aplicação, caráter impessoal, anonimato, maior uniformidade na avaliação e baixo custo (SILVA, 2016).

Já a matriz de descobertas é um instrumento de análise de dados, não de coleta, e permite identificar as descobertas relacionadas com a aplicação dos demais métodos, evidenciando improvisações, adaptações e outras falhas do projeto (SILVA, 2016).

### **1.4 – Motivação**

Entre 2020 e 2021 Oliveira desenvolveu uma metodologia para Avaliação Pós Ocupação no IF Sudeste MG – Campus Juiz de Fora. Tal metodologia abarcava tanto a análise técnica dos ambientes quanto a percepção do usuário. Para a análise técnica, a ferramenta gerada foi uma planilha que permitia a análise global do ambiente. Para tanto, essa planilha foi dividida em seções, onde cada uma das seções correspondia a um elemento construtivo a ser avaliado no ambiente em questão. Para cada elemento construtivo havia um conjunto de perguntas, que ao serem respondidas geravam a pontuação do elemento construtivo analisado e ao final, ao se somar a pontuação de cada elemento construtivo, obtinha-se a pontuação total do ambiente, que permitia ranquear os ambientes avaliados.

Nesse contexto, o presente trabalho debruçou-se na avaliação técnica, que faz parte do escopo da APO, a fim de produzir um aplicativo para *smartphones* que permitisse facilitar a coleta de dados para a APO. De forma mais específica, esse trabalho utilizou a ferramenta walkthrough desenvolvida por Oliveira (2021), gerando um aplicativo para *smartphones* capaz de facilitar a coleta e processamento de dados, dando agilidade à análise técnica dos ambientes avaliados. E ainda, testou a nova ferramenta para verificar sua funcionalidade no processo de análise.

### **2 - Metodologia**

### **2.1 - Funcionamento Geral**

O fluxo de APO abarca avaliações a serem realizadas tanto pelo usuário quanto pelo técnico, porém este trabalho teve como foco a avaliação técnica do ambiente, ou seja, aquela que exige a presença do profissional técnico no ambiente a ser analisado, utilizando-se a ferramenta walkthrough.

Para iniciar a utilização do aplicativo um usuário "administrativo" gera um código identificador (ID) do ambiente a ser analisado, para que o usuário "técnico" possa iniciar o processo de avaliação.

Cabe destacar que o ID se refere ao ambiente analisado. Logo, cada ambiente avaliado no campus, contemplará um ID e receberá uma nota própria que indicará o nível de adequação do ambiente em relação ao que se espera do mesmo em termos técnicos.

Após o técnico proceder a avaliação de todos os ambientes de interesse, o responsável pela instituição em que os ambientes estão sendo levantados (usuário "cliente") receberá um relatório do levantamento para prosseguir com a APO, agregando as outras ferramentas de APO não abarcadas nesse estudo.

Na Figura 1, por exemplo pode-se visualizar o fluxo do processo de avaliação, bem como os usuários envolvidos.

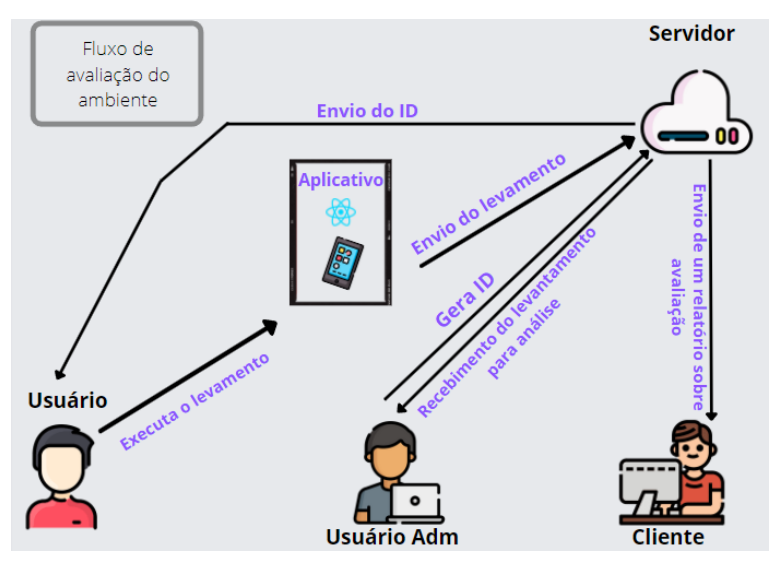

Figura 1 – Fluxo de avaliação.

FONTE: Elaborado pelo autor utilizando imagens livres de direitos autorais do site https://www.flaticon.com/free-icon/ acessado em 14 nov. 2021.

Ressalta-se que dado o estado de pandemia e as dificuldades de acesso ao campus, os testes foram realizados por apenas um usuário. Entretanto, esse foi criteriosamente escolhido, sendo um engenheiro civil, membro da equipe de engenharia do campus.

## **2.2 – Funcionamento da planilha**

A planilha criada por Oliveira (2021) apresenta uma tabela contendo os elementos construtivos que devem ser levantados em um ambiente, como por exemplo Estrutura e Vedação. Cada uma das seções apresenta perguntas específicas que ao serem respondidas são multiplicadas pelo seu peso, há casos em que a resposta base da seção é "NÃO" e em outras a resposta base é "SIM", dessa forma sempre que a resposta obtida coincidir com a base adicionará 1 ponto àquela seção (Figura 2).

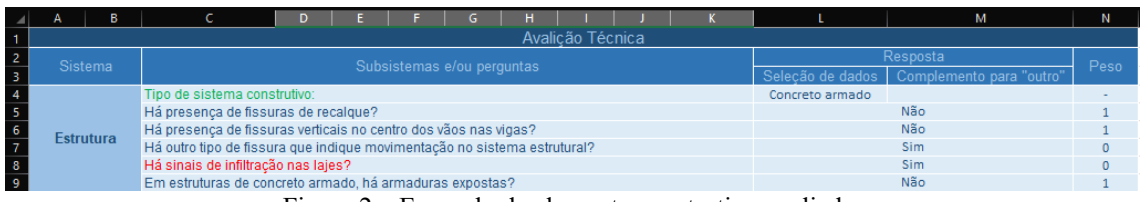

Figura 2 – Exemplo de elemento construtivo avaliado. Fonte*:* Oliveira, 2021.

Após avaliar todos os elementos construtivos do ambiente, a metodologia desenvolvida por Oliveira (2021), gera uma pontuação máxima por elemento construtivo e uma pontuação total por ambiente, variando de 0 a 10 (Figura 3).

| <b>Sistema</b>              | Subsistema 01          | Subsistema 02                    | Aplicável? |                       |       | Qtd. Perg. Pont. Máx Pont./Perg. Pont. Ob |      |
|-----------------------------|------------------------|----------------------------------|------------|-----------------------|-------|-------------------------------------------|------|
| <b>Estrutura</b>            |                        |                                  |            | 5                     | 3,00  | 0,60                                      | 1,80 |
| Vedação                     | ۰                      | ۰                                | ۰          | 5                     | 1,00  | 0,20                                      | 0,00 |
| <b>Revestimento</b>         | Piso                   |                                  |            | 5                     |       | 0.15                                      | 0,77 |
|                             | Teto                   |                                  |            | 5                     | 2.00  |                                           |      |
|                             | Parede                 |                                  |            | $\overline{2}$        |       |                                           |      |
|                             | Impermeabilização      |                                  |            |                       |       |                                           |      |
| <b>Esquadrias</b>           | Janelas e Basculhantes |                                  |            | 8                     |       | 0,15                                      | 2,00 |
|                             | Portas                 |                                  |            | 5                     |       |                                           |      |
|                             | Grades de Proteção     |                                  | não        | $\bf{0}$              | 2.00  |                                           |      |
|                             | Guarda Corpo           |                                  | não        | $\Omega$              |       |                                           |      |
|                             | <b>Brises</b>          |                                  | não        | $\overline{0}$        |       |                                           |      |
| <b>Instalações Prediais</b> | Hidrossanitário        | Reservatório                     |            | $\Omega$              | 0.00  | 0.00                                      | 0.00 |
|                             |                        | Louças Sanitárias                |            | $\bf{0}$              |       |                                           |      |
|                             |                        | sifão/ válvulas/ ralos/ chicotes |            | $\bf{0}$              |       |                                           |      |
|                             |                        | Registros                        | não        | $\Omega$              |       |                                           |      |
|                             |                        | Lavatórios                       |            | $\Omega$              |       |                                           |      |
|                             |                        | Sistema de Drenagem              |            | $\mathbf{0}$          |       |                                           |      |
|                             | Elétrico               | Tomadas                          |            | 3                     | 1.50  | 0,19                                      | 1,31 |
|                             |                        | Interruptores                    |            | $\overline{2}$        |       |                                           |      |
|                             |                        | Lâmpadas/Luminárias              |            | 3                     |       |                                           |      |
|                             | Segurança              |                                  |            | 3                     | 0,50  | 0,17                                      | 0,33 |
|                             |                        |                                  | Tatal      | $A \nightharpoondown$ | 10.00 |                                           | 0.22 |

Figura 3 – Tabela de resultados obtidos por elemento construtivo e total para o ambiente avaliado. Fonte: Oliveira (2021).

## **2.3 – Desenvolvimento do Aplicativo Móvel**

Para o desenvolvimento do aplicativo foram utilizados o *Visual Studio Code*  (MICROSOFT, 2022), como editor de texto; os frameworks *React Native* (META PLATFORMS-INC, 2022) para o *frontend mobile* e *nodeJS* (OPENJS FOUNDATION, 2022) para o *backend* da aplicação, que utilizam como base a linguagem Javascript; e, *MongoDB* (MONGODB-INC, 2021) como banco de dados para armazenar os dados gerados pelos relatórios.

Para a realização do aplicativo foi construído uma *Representational State Transfer* (Rest) *Application Programming Interface* (API) (ROCK CONTENT, 2020) para ser o *backend* da aplicação, esta foi utilizada para ajudar o aplicativo a gerenciar as informações sobre os ambientes, seções a serem levantadas e seus respectivos questionários. A API foi utilizada para guardar as informações sobre o ambiente a ser levantado quando o usuário administrativo o cadastrar, e quando o código do ambiente for usado no Aplicativo, este busca as seções e seus questionários, e posteriormente envia as respostas, pontuações de cada seção e a pontuação final a esta API armazenando os dados no banco *MongoDB* (Figura 4).

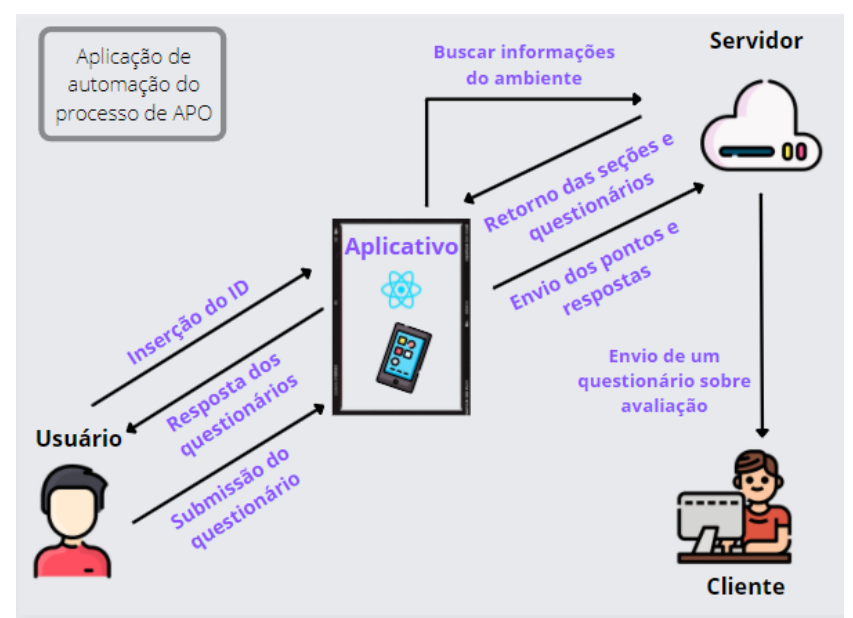

Figura 4 – Fluxo de funcionamento macro. Fonte: Elaborado pelo autor utilizando imagens livres de direitos autorais do site https://www.flaticon.com/free-icon/ acessado em 14 nov. 2021.

O aplicativo foi construído permitindo a dinamização em suas telas, ou seja, cada ambiente a ser levantado pode apresentar alguma peculiaridade em relação a outro e assim seus questionários podem precisar ser adequados, caso a caso, assim como as seções que serão apresentadas em seu menu.

Para isto o cálculo de pontos de cada seção, elemento construtivo avaliado, também é dinâmico, ao buscar as seções e seus respectivos questionários no servidor, essas seções apresentarão o formato de seus pontos, sendo essa pontuação dada por questão ou por seção.

Na pontuação por seção, elemento construtivo avaliado, o aplicativo verificará as respostas obtidas com a resposta esperada por seção (dado que virá junto das questões no servidor), dividirá o valor inteiro da seção pelo número total de questões e em seguida multiplicará pelo total de acertos.

Na pontuação por questão, o aplicativo verificará o número de respostas que geram pontuação, como anteriormente citado, somará esses valores e multiplicará pelo valor de cada questão.

Quando o usuário terminar todo o processo e clicar em Finalizar, o aplicativo executará todos esses cálculos, fará o envio dos dados ao servidor para a análise do usuário administrativo e mostrará os resultados do levantamento na tela para o usuário técnico.

Na Figura 5 pode-se observar um exemplo do modelo de uma questão dentro de uma das seções no banco de dados.

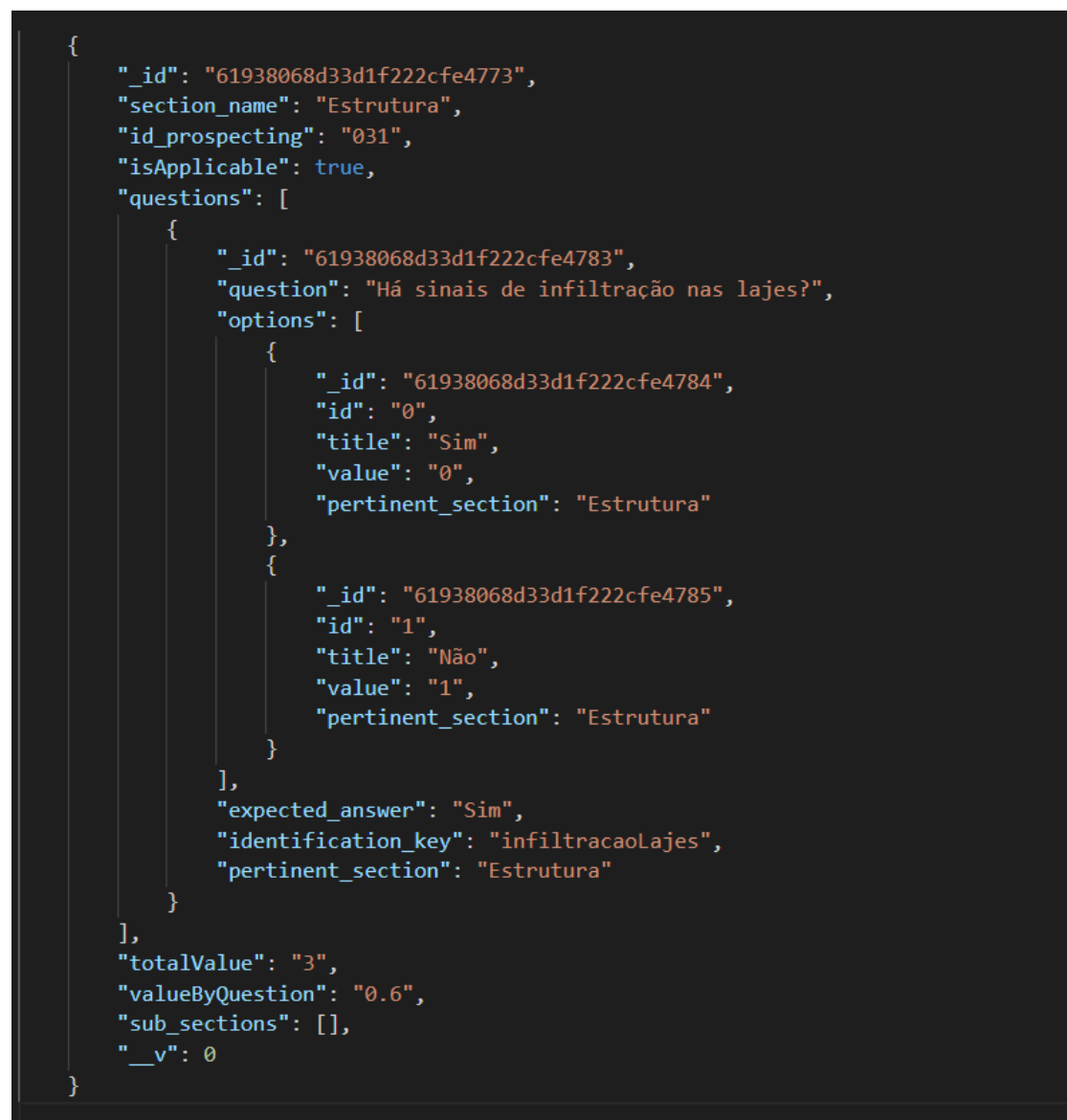

Figura 5 – Modelo parcial da questão. Fonte: Elaborado pelo autor.

## **3. Resultados e Discussão**

#### **3.1 - Funcionamento do App**

A Figura 6A apresenta a tela de abertura do aplicativo. Nela observa-se o ícone do IF Sudeste MG e uma seção destacada com uma área, que ao ser clicada abrirá um modal com um campo para inserção de texto. Esse campo permite inserir o ID responsável pela identificação do ambiente da instituição a ser analisada (Figura 6B). Conforme o ID criado, esse permitirá baixar as seções e questionários afetos àquele ambiente, previamente, selecionados pelo usuário administrativo.

A tela inicial apresenta um fluxo alternativo caso o usuário não insira o ID do levantamento e clique diretamente no botão para seguir para a próxima página. Assim será mostrado na seção destacada para o ID, uma mensagem de alerta avisando que o valor do ID não é válido (Figura 6C).

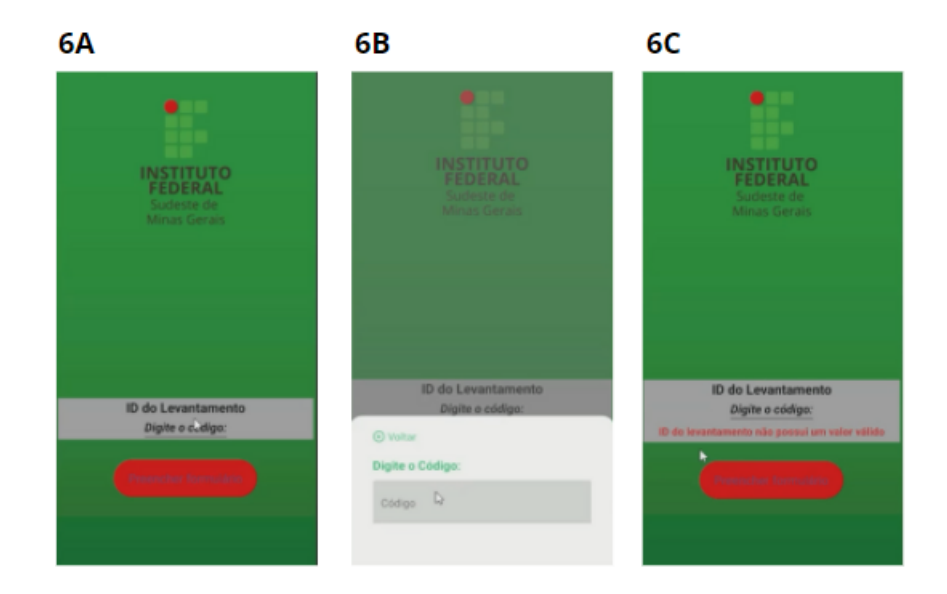

Figura 6A Tela inicial; Figura 6B - Modal para inserção de ID na Tela Inicial; Figura 6C – Tela inicial com alerta de ID obrigatório. Fonte: Elaborado pelo autor.

A tela de seções apresenta os elementos construtivos específicos para o ambiente a ser avaliado. Por exemplo, se o ID foi designado para uma biblioteca, esse não apresentará seção de instalações hidráulicas e a pontuação referente a esse elemento construtivo será distribuída para esquadrias, uma vez que se trata de um ambiente de permanência prolongada. Na Figura 7A são apresentadas as seções a serem avaliadas, a partir da definição de um ID. Já na Figura 7B apresenta o botão para o envio das

avaliações realizadas de cada seção, informando a pontuação obtida em cada uma dessas seções ao servidor.

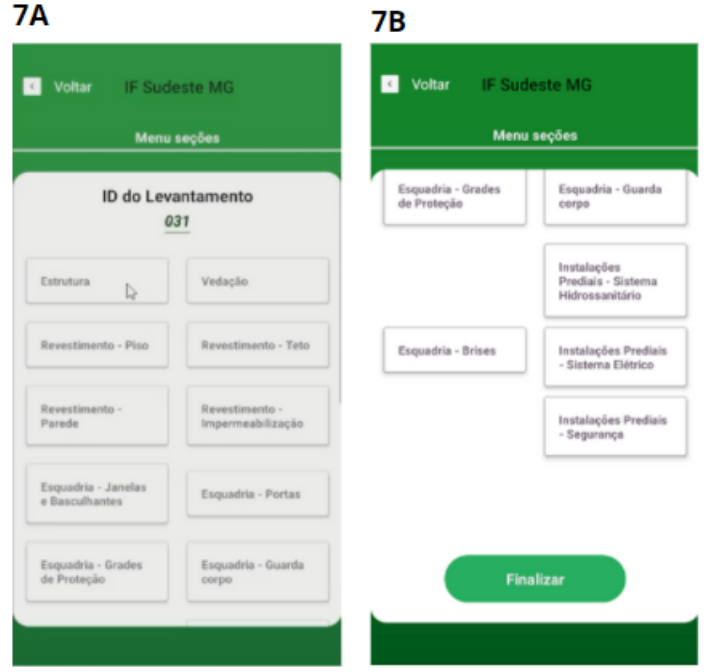

Figura 7A – Tela de seções Topo; Figura 7B– Tela de seções Base. Fonte: Elaborado pelo autor.

Após a escolha do componente a ser avaliado, abrir-se-á a tela do formulário específico da seção selecionada na tela anterior (Figura 8A). Na Figura 8B observa-se um botão para salvar as respostas de forma global até que o envio ao servidor seja realizado.

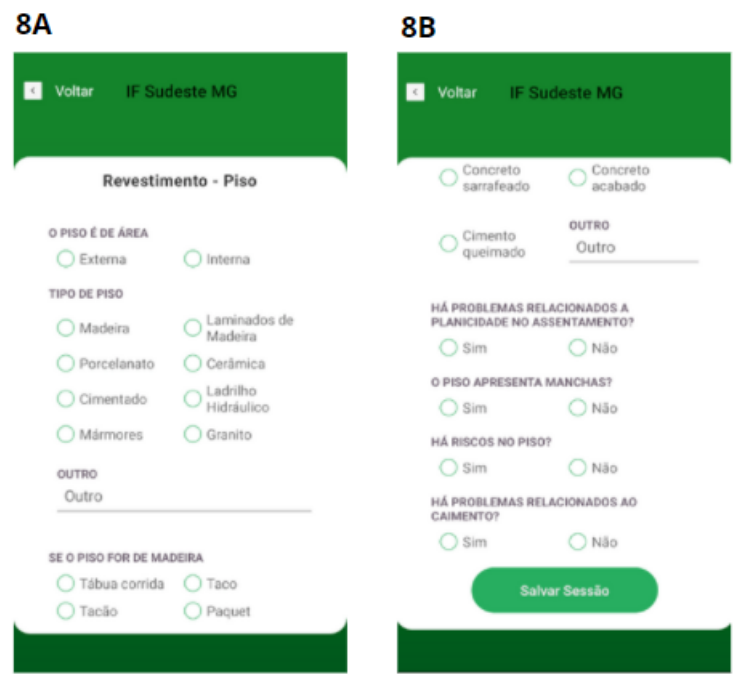

Figura 8A – Tela de formulário obrigatório - Topo; Figura 8B – Tela de formulário obrigatório – Base. FONTE: Elaborado pelo autor.

Entretanto, existem componentes que podem não estar presentes no ambiente avaliado. Assim, nas seções facultativas, como nas grades de proteção, antes de apresentar seu formulário, apresentará uma pergunta de confirmação acerca da sua aplicabilidade no levantamento (Figura 9A), pois a exclusão ou inclusão de tal seção implicará na redistribuição da pontuação para os demais componentes, interferindo na pontuação final. Porém, ao clicar-se na opção em que essa seção é aplicável, carregará o formulário completo e atribuir-se-á pontuação a mesma. Já o restante do funcionamento é idêntico ao dos demais componentes do ambiente (Figura 9B).

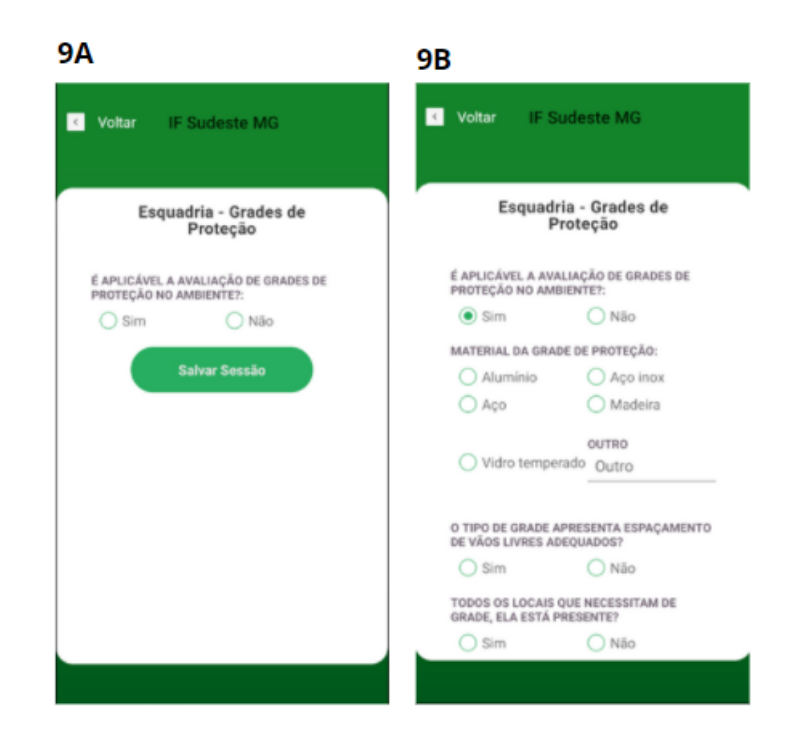

Figura 9A – Tela de formulário facultativo – Etapa de confirmação; Figura 9B – Tela de formulário facultativo – Formulário carregado. Fonte: Elaborado pelo autor.

Após o usuário técnico selecionar um componente das Figuras 7A ou 7B e responder ao questionário referente àquela seção e clicar em "Salvar sessão", ele será direcionado a uma tela semelhante à apresentada na Figura 10, que apresentará uma borda verde no entorno do componente avaliado, para orientar o usuário quanto ao seu progresso.

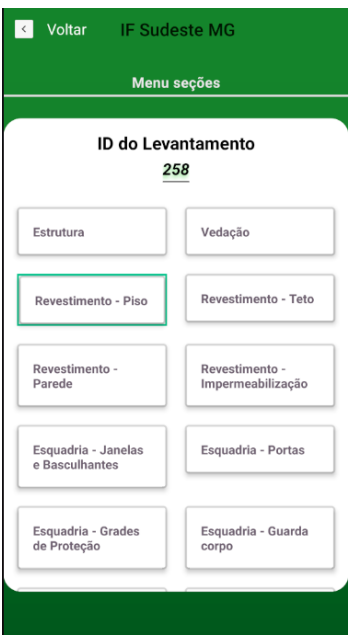

Figura 10 – Tela de seções após o usuário técnico terminar a avaliação de determinado componente do ambiente em avaliação. Fonte: Elaborado pelo autor.

A Figura 11 apresenta a tela com a pontuação obtida por componente do ambiente avaliado e sua pontuação total e enviará para o servidor.

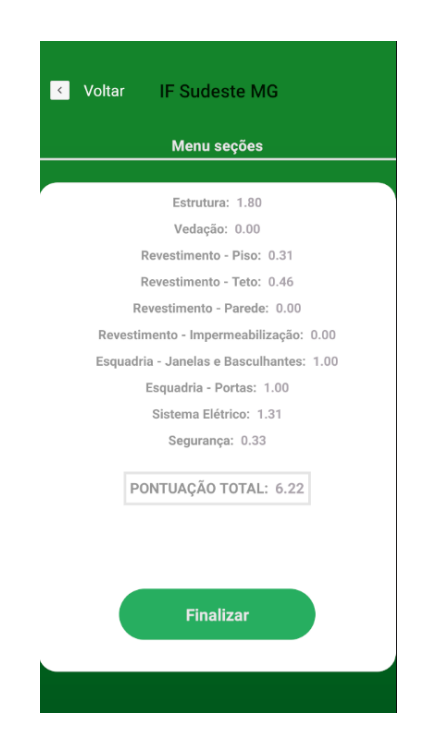

Figura 11 – Tela de seções após clicar em finalizar. Fonte: Elaborado pelo autor.

#### **3.2 – Testes no aplicativo**

Para os testes do aplicativo, foi considerado o Bloco N do Instituto Federal do Sudeste de Minas Gerais (IF Sudeste MG) campus Juiz de Fora. Ao se fazer uma avaliação visual, observa-se que o bloco em questão apresenta aspecto estável e seguro, com boa aparência geral. Contudo, é possível observar a presença de manchas oriundas da presença de umidade, sobretudo no pavimento térreo. Em períodos chuvosos, ocorre a infiltração de água nos banheiros desse pavimento; na região da base das janelas existem trincas; os pisos com acabamento em cimento queimado e pintura estão se deteriorando.

Ao aplicar-se a APO Walkthrough em uma sala de aula do referido prédio, podese observar que o levantamento da sala revelou a manifestação dos problemas citados.

Os resultados obtidos por meio do aplicativo criado foram comparados aos resultados obtidos pela planilha desenvolvida por Oliveira (2021) (Figuras 12 e 3), em ambas as ferramentas os resultados foram idênticos.

| Avalição Técnica |                                      |                                                                                           |                            |                          |              |  |  |
|------------------|--------------------------------------|-------------------------------------------------------------------------------------------|----------------------------|--------------------------|--------------|--|--|
| <b>Sistema</b>   |                                      | Subsistemas e/ou perguntas                                                                | Resposta                   | Peso                     |              |  |  |
|                  |                                      |                                                                                           | Seleção de dados           | Complemento para "outro" |              |  |  |
| <b>Estrutura</b> | Tipo de sistema construtivo:         |                                                                                           | Concreto armado            |                          |              |  |  |
|                  | Há presença de fissuras de recalque? |                                                                                           |                            | Não                      |              |  |  |
|                  |                                      | Há presença de fissuras verticais no centro dos vãos nas vigas?                           |                            | Não                      |              |  |  |
|                  |                                      | Há outro tipo de fissura que indique movimentação no sistema estrutural?                  |                            | Sim                      |              |  |  |
|                  | Há sinais de infiltração nas lajes?  |                                                                                           |                            | Sim                      |              |  |  |
|                  |                                      | Em estruturas de concreto armado, há armaduras expostas?                                  |                            | Não                      |              |  |  |
| Vedação          | Tipo de material:                    |                                                                                           | Tijolos vazados            |                          |              |  |  |
|                  |                                      | Há fissuras de deslocamento da alvenaria em relação aos pilares ou às vigas?              |                            | Sim                      | $\theta$     |  |  |
|                  |                                      | Há fissuras inclinadas nos vãos de janela e/ou portas por falta de vergas e contravergas? |                            | Sim                      | $\theta$     |  |  |
|                  |                                      | Identifica-se problemas relacionados ao prumo das paredes?                                |                            | Sim                      | $\mathbf{0}$ |  |  |
|                  | Apresentam manchas?                  |                                                                                           |                            | Sim                      |              |  |  |
|                  | Há imperfeições nos cantos e quinas? |                                                                                           |                            | Sim                      | $\theta$     |  |  |
|                  | <b>Piso</b>                          | O piso é de área:                                                                         | Interna                    |                          |              |  |  |
|                  |                                      | Material do piso:                                                                         | tentado / Concreto acabado |                          |              |  |  |
|                  |                                      | Há problemas relacionados a planicidade no assentamento?                                  |                            | Sim                      |              |  |  |
|                  |                                      | O piso apresenta manchas?                                                                 |                            | Não                      |              |  |  |
|                  |                                      | Há riscos no piso?                                                                        |                            | Não                      |              |  |  |
|                  |                                      | Há problemas relacionados ao caimento?                                                    |                            | Sim                      |              |  |  |
|                  |                                      | <b>CONTRACTOR</b>                                                                         |                            |                          |              |  |  |

Figura 12 – Imagem parcial da planilha de questionário. Fonte: Oliveira (2021).

Após a utilização do aplicativo pelo usuário convidado, esse foi submetido a três perguntas a fim de identificar-se a funcionalidade do aplicativo, são elas:

#### **1. Qual a vantagem de usar o aplicativo?**

#### Resposta:

O aplicativo confere facilidade na avaliação dos ambientes, visto que o avaliador necessita apenas de celular e acesso à internet, recursos esses difundidos no ambiente acadêmico. Por meio da resposta às perguntas do levantamento, é possível obter visão da condição geral do ambiente no momento que se finaliza a análise, visto que a nota aparece automaticamente.

A perda de informações é minimizada, pois os dados são armazenados em um banco de informações instalado em um servidor.

## **2. Como você avaliaria a usabilidade do aplicativo?**

Resposta:

O aplicativo é de fácil manuseio, apresenta interface que permite a utilização imediata, sem necessidade de contato prévio.

## **3. Na avaliação prática o que você considera mais viável, aplicativo ou planilha?**

## Resposta:

O aplicativo é muito mais viável que a planilha. No uso da planilha seria necessário criar uma aba ou arquivo para cada ambiente a ser analisado, necessitaria do uso de um notebook ou tablet para possibilitar a visão completa do arquivo, seria necessário digitar "sim" e "não" para responder todas as perguntas, maior risco de erros oriundos do processo de digitação.

## **4. Conclusão:**

Com a criação do aplicativo móvel pôde-se identificar ganho de praticidade nos levantamentos em campo. Isto porque ao se utilizar as planilhas, cada ambiente levantado exigiria a criação de uma aba na planilha e acesso à internet por tempo integral durante o levantamento. Além disso, a navegação em planilhas eletrônicas via telefone móvel, não é confortável, deixando o levantamento cansativo e demorado.

Ao se usar o aplicativo, precisa de acesso à internet apenas para baixar as seções e seus questionários no início de cada levantamento e ao enviar os dados dos questionários ao servidor ao fim do mesmo processo. Durante todo o levantamento as informações são guardadas no próprio dispositivo, há maior facilidade para medir o progresso do levantamento devido às marcações do que já foi preenchido, com todas as informações na tela, melhorando a usabilidade, tornando-a menos cansativa.

Os resultados permitem verificar a eficácia do aplicativo criado, uma vez que o mesmo de forma intuitiva e prática permite retornar os mesmos resultados obtidos por meio das análises utilizando-se a planilha eletrônica.

Por falta de recursos financeiros para a pesquisa, não foi possível publicar o aplicativo na plataforma da Apple para disponibilizá-lo para os sistemas iOS. Desta forma, este aplicativo ficará disponível na Google Play Store e seu acesso será gratuito, e assim será um instrumento útil para futuras avaliações de ambientes.

#### **Referência:**

ABNT NBR 15575-1:2013. (s.d.). Edificações habitacionais - Desempenho - Parte 1: Requisitos gerais.

ABNT NBR 15575-2:2013. (s.d.). Edificações habitacionais - Desempenho - Parte 2: Requisitos para os sistemas estruturais.

ABNT NBR 15575-3:2013. (s.d.). Edificações habitacionais - Desempenho - Parte 3: Requisitos para os sistemas de pisos.

ABNT NBR 15575-4:2013. (s.d.). Edificações habitacionais - Desempenho - Parte 4: Requisitos para os sistemas de vedações verticais internas e externas – SVVIE.

ABNT NBR 15575-5:2013. (s.d.). Edificações habitacionais - Desempenho - Parte 5: Requisitos para os sistemas de coberturas.

ABNT NBR 15575-6:2013. (s.d.). Edificações habitacionais - Desempenho - Parte 6: Requisitos para os sistemas hidrossanitários.

COOPER, I. (2001). Post-occupancy evaluation - Where are you? Building Research and Information, 29, 158-163.

META PLATFORMS, INC. *React Native – Learn once, write anywhere,* 2022*.*  Disponível em: <<https://reactnative.dev>>. Acesso em 16 fev. 2022.

MICROSOFT. *Visual Studio Code – Code Editing Redefined,* 2022. Disponível em: <<https://code.visualstudio.com>>. Acesso em 16 fev. 2022.

MONGODB, INC. MongoDB Atlas Database | O Serviço De Banco De Dados Multicloud | MongoDB, 2021. Disponível em: << https://www.mongodb.com/atlas/database>>. Acesso em 16 fev. 2022.

OLIVEIRA, M P. Proposição de Metodologia para Avaliação Pós Ocupação no IF Sudeste MG – Campus Juiz de Fora. Pró-Reitoria de Pesquisa, Pós-Graduação e Inovação. Relatório Final, agosto/2021.

OPENJS FOUNDATION. Node.js, 2022. Disponível em: <<https://nodejs.org/en/>>. Acesso em 16 fev. 2022.

ORNSTEIN, S. W. (2017). Avaliação Pós-Ocupação (APO) no Brasil, o que há de novo? Revista Projetar.

RHEINGANTZ, P. A., AZEVEDO, G. A., ARAJO, M. Q., BRASILEIRO, A., & AlCANTARA, D. (2008). Observando a Qualidade do Lugar: Procedimentos para o trabalho de campo. Rio de Janeiro.

RHEINGANTZ, P. A., AZEVEDO, G. A., BRASILEIRO, A., ALCANTARA, D., & QUEIROZ, M. (2009). Observando a qualidade do lugar: procedimentos para avaliação pós-ocupação. Rio de Janeiro: Proarq.

ROCK CONTENT. Entenda o que é Rest API e a importância dele para o site da sua empresa, 2020. Disponível em: << https://rockcontent.com/br/blog/rest-api/>>. Acesso em 16 fev. 2022.

SILVA, L. S. (2016). Aplicação de Avaliação Pós-Ocupação (APO) em Ambiente Escolar. Rio de Janeiro: Universidade Federal do Rio de Janeiro.

VILLA, S. B., SARAMAGO, R. C., & GARCIA, L. C. (2016). Avaliação Pós-Ocupação no programa minha casa minha vida: uma experiência matodológica. Uberlândia: UFU/PROEX.